# FineSTRUCTURE and ChromoPainter v2 Manual

Daniel John Lawson<sup>∗</sup> [dan.lawson@bristol.ac.uk](mailto:dan.lawson@bristol.ac.uk)

May 21, 2018

## About

This is the manual for FineSTRUCTURE Version 2.9.0pre . FineSTRUCTURE is software to perform population assignment using large numbers of densely sampled genomes, including both SNP chips and sequence data. This version greatly simplifies its use, removing the complex pipeline and allowing very simple use for small datasets, and reasonably simple integration with High Performance Computing (HPC) machines.

See <www.paintmychromosomes.com> for the most up to date information. The correct reference is:

• [Inference of population structure using dense haplotype data,](http://www.plosgenetics.org/article/info%3Adoi%2F10.1371%2Fjournal.pgen.1002453) Daniel Lawson, Garrett Hellenthal, Simon Myers, and Daniel Falush, 2012. PLoS Genetics, Vol. 8(1): e1002453,

which contains the motivation and justification behind the method. Similar in concept to [STRUCTURE,](http://pritch.bsd.uchicago.edu/software.html) fineSTRUCTURE assigns individuals to populations using a model for the expected variability. The advantage of our approach is that very large numbers of SNPs (Single Nucleotide Polymorphisms) can be used and linkage disequilibrium can be efficiently exploited. To achieve this the computation is split into a painting step and a population inference step.

This software is **currently only available for Linux** and Unix compatible operating systems (such as Mac). To use it with Windows you will need [cygwin.](http://www.cygwin.com) [Version 0](http://www.maths.bris.ac.uk/~madjl/finestructure-old) is available for Windows, but its use is strongly discouraged due to the inherent difficulty of running a genomics pipeline via graphical interfaces. The version described in this manual is command-line only; Refer to the Version 0 manual for information about the GUI.

This software is Beta: please report all bugs to the author.

## Contents

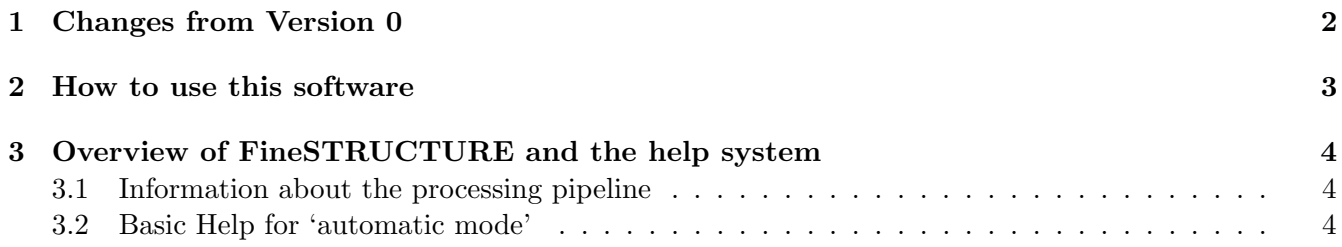

∗ Integrative Epidemiology Unit, School of Social and Community Medicine, and Department of Statistics, University of Bristol, UK

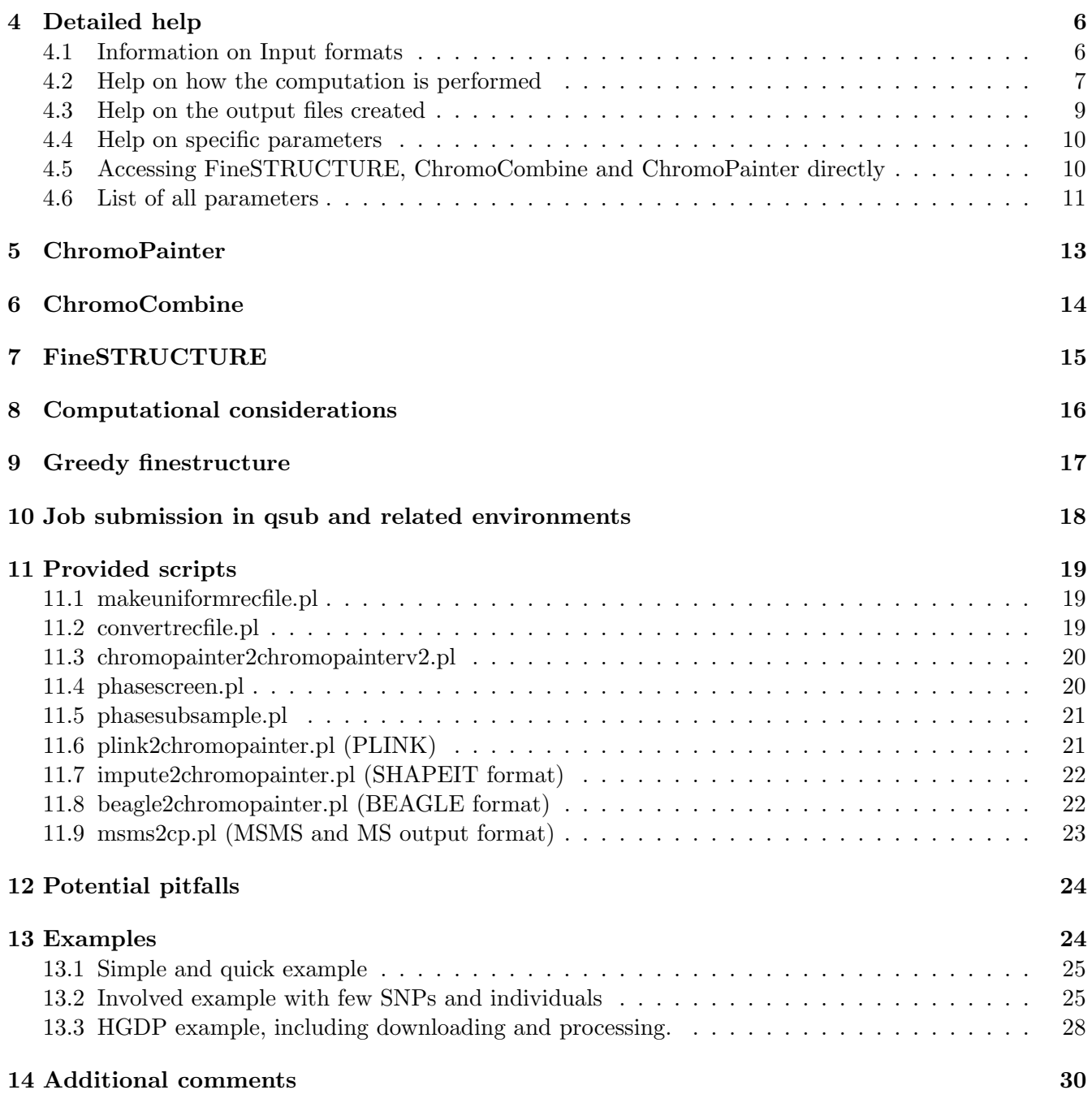

# <span id="page-1-0"></span>1 Changes from Version 0

Everything that was possible with Version 0 is still possible now. The main difference is that we now provide a single interface, 'fs', to access all functions and to make managing the computational pipeline much easier. Specifically, this code incorporates:

- ChromoPainter: Taking in phased sequence data, this 'paints' each haplotype using the others.
- ChromoCombine: This combines the output of ChromoPainter into a few files summarizing the genome-wide sharing of haplotypes between all individuals. The main output of chromocombibe is the 'coancestry matrix'.

• FineSTRUCTURE: Working with the coancestry matrix, we identify statistically indistinguishable individuals and cluster them.

We have added diagnostic tests for MCMC convergence to ensure that  $FineSTRUCTURE$  has been run long enough.

If you have only a small dataset, then you can run the entire pipeline, exploiting multiple processors, using a single command. If you have a large dataset and a HPC machine, it can instead provide command lines to be processed.

## <span id="page-2-0"></span>2 How to use this software

This software attempts to automate as much of the processing pipeline as possible. You need to start with *phased* data as output by either SHAPEIT, BEAGLE, IMPUTE2, etc. There are conversion scripts provided for each of these, described in Section [11.](#page-18-0) We don't want to make any recommendations, but most people use SHAPEIT. The others may be better depending on your circumstances.

Running FineSTRUCTURE for small datasets is now extremely easy. If you have both a modest number of individuals (less than around 200) and SNPS (100K) you can run the whole pipeline on a single machine (exploiting multiple cores, if you have them). Running the entire pipeline could be as simple as:

Listing 1: Simple example)

```
> fs example.cp −idfile data.ids −phasefiles data.phase -recombfiles data.
   recombfile −go
```
where we have specified 5 things:

- example.cp: This is the file where the results and intermediate quantities are stored. A directory called 'example' will be created to store intermediate files.
- -idfile data.ids: This defines the names of each individual in the data, one per row.
- -phasefiles data.phase: This contains the PHASE format data (and we could have specified different files for different chromosomes, e.g. -phasefiles chr1.phase chr2.phase)
- -recombfiles data.recombfile: This contains the linkage information about the genetic distance between the SNPs specified in the phase data.
- $\bullet$  -go: fs will figure out what needs to be done and in what order. It will then (in this example) run the entire pipeline, including ensuring that the MCMC has been run long enough.

Converting or writing idfiles, phase files and recombination files are described in Section [4.1](#page-5-1) with conversion scripts in Section [11.](#page-18-0)

Running FineSTRUCTURE for larger datasets is more difficult, because we assume that users will want to exploit High Performance Computing (HPC) resources. We therefore split the computation into a number of stages, each of which can be run on a cluster. A text file is generated containing the commands, 1 per line. You will be prompted with the location of this file. The process becomes:

#### Listing 2: HPC example)

- > fs example.cp -idfile data.ids -phasefiles data.phase -recombfiles data.  $recombfile -hpc 1 -go$
- > qsub\_run.sh -f example\_commandfile1.txt # and wait for it to execute
- > fs example . fs –go
- $>$  qsub\_run.sh -f example\_command file2.txt # and wait for it to execute

```
> fs example fs -go> qsub_run.sh -f example_commandfile3.txt # and wait for it to execute
> fs example fs -go> qsub_run.sh -f example_command file4.txt # and wait for it to execute
> fs example fs -go
```
Because there are things that can go wrong in each processing step, and rerunning has an overhead in this approach, it is more important to get the parameters right in advance in HPC mode. See 'Potential pitfalls' (Section [12\)](#page-23-0) to get these right first time.

You are STRONGLY ENCOURAGED to go through the provided example, to get a feeling for how this works in practice, to see how to set various important parameters, and to cover some basic problems that you might encounter.

# <span id="page-3-0"></span>3 Overview of FineSTRUCTURE and the help system

The program includes inline help which you can access from the command line. These are reproduced here verbatim from the current version of the program. All of the help in this document can be accessed via the command line.

### <span id="page-3-1"></span>3.1 Information about the processing pipeline

Listing 3: Overview help

fs −h info

```
***** FineSTRUCTURE and ChromoPainter *****
USAGE: "fs <projectname>.cp <options> <actions>"
SUMMARY:
    * Creates <projectname>.cp and a directory <projectname>.
    * Performs inference using ChromoPainter and FineSTRUCTURE.
    * Can create commands to be run on an external HPC machine.
    * Supports parallel processing in a single machine, obtain finestructure
       results from a single command.
    * This is helper software to easily run chromopainter and finestructure, which
       are built in to this program.
OVERVIEW OF USE:
    * Provide SNP data with -phasefiles, recombination data with -recombfiles and
       individual data with -idfile
   * Configure any advanced parameters
    * And -go: fs will figure out the rest!
    * If using -hpc mode, run "fs" on the head node, which will not run the model.
       Instead four "stages" of processing
are created for running on a external HPC system. Then rerun this program once they
    have completed to generate the next
stage.
USE "fs -h" for help on the automatic mode.
```
### <span id="page-3-2"></span>3.2 Basic Help for 'automatic mode'

Listing 4: Basic Help

fs  $-h$ 

\*\*\*\*\* Help for fs - running the whole chromopainter/finestructure inference pipeline in 'automatic' mode \*\*\*\*\* USAGE: "fs <projectname>.cp <options> <actions>" GENERAL OPTIONS FOR "project" tool: -h/-help: Show this help. -help info: Show 'overview' help explaining how this software works. -help actions: Show help for all actions. -help parameters: Show help for all parameters. -help <list of commands or parameters>: Show help on any specific commands or parameters. -help input: Show examples and give details of the input file formats. -help output: Details of the files that may be created. -help stages: Detailed description of what happens in, and between, each stage of the computation. -help tools: Show help on how to access the chromopainter/chromocombine/ finestructure tools directly. -help example: Create and show help for a simple example. <tool> -h: Show help on a particular tool: one of fs,cp,combine. IMPORTANT NOTE : These have simplified interfaces with different names when running in automatic mode. The help for automatic mode parameters explains which parameters it changes. -v : Verbose mode -n : New settings file, overwriting any previous file -<parameter>:<value> : Sets the internal parameter, exactly as if they were read in from -import. The colon is optional, unless <value> starts with a '-' symbol. Escape spaces and don't use quotes; e.g.  $\prime$ -slargs:-in\ -iM'. IMPORTANT PARAMETERS: idfile : IDfile location, containing the labels of each individual. REQUIRED, no default (unless -createids is used). phasefiles : Comma or space separated list of all 'phase' files containing the ( phased) SNP details for each haplotype. Required. Must be sorted alphanumerically to ensure chromosomes are correctly ordered. So don't use \*.phase, use file{1..22}.phase. Override this with upper case -PHASEFILES. recombfiles : Comma or space separated list of all recombination map files containing the recombination distance between SNPs. If provided, a linked analysis is performed. Otherwise an 'unlinked' analysis is performed. Note that linkage is very important for dense markers! IMPORTANT ACTIONS: -go : Do the next things that are necessary to get a complete set of finestructure runs. -import <file> : Import some settings from an external file. If you need to set any non-trivial settings, this is the way to do it. See "fs -hh" for more details. -createid <filename> : Create an ID file from a PROVIDED phase file. Individuals are labelled IND1-IND<N>.

## <span id="page-5-0"></span>4 Detailed help

#### <span id="page-5-1"></span>4.1 Information on Input formats

See also the conversion scripts in Section [11.](#page-18-0)

Listing 5: Input help)

 $>$  fs  $-h$  input

```
##########################
HELP ON INPUT FORMATS.
This help, combined with looking at the example and the use of the provided scripts
    to convert your
data, should be enough for most users to get started.
NOTE: You can specify multiple phase and recombination files, one for each
   chromosome (at least, they are assumed
unlinked.) Specify via:
-phasefiles <list>.phase <of>.phase <files>.phase
with corresponding:
-recombfiles <list>.rec <of>.rec <files>.rec
##########################
IDFILE FORMAT:
This specifies the names of the individuals in the data, as well as (optionally)
   which population they are from and
whether they are included.
Format: N lines, one per individual, containing the following columns:
<NAME> <POPULATION> <INCLUSION> <ignored extra info>
    Where <NAME> and <POPULATION> are strings and <INCLUSION> is 1 to include an
       individual and 0 to exclude them. The
second and third columns can be omitted (but the second must be present if the
  third is). Currently <POPULATION> is not
used by this version of fs.
EXAMPLE IDFILE:
Ind1 Pop1 1
Ind2 Pop1 1
Ind3 Pop2 0
Ind4 Pop2 1
Ind5 Pop2 1
##########################
CHROMOPAINTER'S v2 'PHASE' FORMAT:
This is heavily based on 'FastPhase' output.
* The first line contains the number of *haplotypes* (i.e. for diploids, 2* the
   number of individuals).
* The second line contains the number of SNPs.
* The third line contains the letter P, followed by the basepair location of each
   SNP (space separated). These must
match the recombination file. Within each chromosome, basepairs must be in order.
* Each additional line contains a haplotype, in the order specified in the IDFILE.
   Diploids have two contiguous rows.
Each character (allowing no spaces!) represents a *biallelic* SNP. Accepted
   characters are 0,1,A,C,G,T, with NO missing
values!
EXAMPLE PHASEFILE:
```
10 6 P 100 200 300 400 500 600 010101 011101 111101 001101 011000 001100 001001 001011 001001 001111 ########################## CHROMOPAINTERS RECOMBINATION FILE FORMAT: Required only if running in unlinked mode. This specifies the distance between SNPs in 'recombination rate' units. There should be a header line followed by one line for each SNP in haplotype infile. Each line should contain two columns, with the first column denoting the basepair position values given in haplotype infile, in the same order. The second column should give the genetic distance per basepair between the SNP at the position in the first column of the same row and the SNP at the position in the first column of the subsequent row. The last row should have a '0' in the second column (though this is not required this value is simply ignored by the program). Genetic distance should be given in Morgans, or at least the relevant output files assume this value is in Morgans. If you are including genetic information from multiple chromosomes, put a '-9' (or any value < 0) next to the last basepair position of the preceeding chromosome. EXAMPLE RECOMBFILE: start.pos recom.rate.perbp 100 0.01 200 0.02  $300 - 9$ 400 0.02 500 0.05 600 0 ########################## See the dedicated ChromoPainter v1 manual for more details.

#### <span id="page-6-0"></span>4.2 Help on how the computation is performed

Listing 6: Help on what happens during each processing stage

> fs −h stages

```
***** Help on computational stages *****
The computation for finestructure is split into 4 main stages.
These are breakpoints at which we can export computation to a HPC machine. Before
   and after each, automatic mode will
```
do the work necessary to construct the next stage. This includes the construction of the command lines to be executed; the command lines themselves are all that is run externally. pre-stage<x>: performed by fs. A -reset <x> command will result in this being redone. post-stage: performed by fs A -reset <x> command will use the output of the poststage<x-1> processing. This means, for example, that we can avoid needing to duplicate the chromopainter (stage2) runs in order create a duplicated finestructure (stage3) run. stage: Either '-dop<x>' meaning that the previously generated commands are run internally (in parallel) or '-writep'<x>' meaning that they are written to file to be performed externally in HPC mode. DETAILS:  $====$  pre-stage0  $====$ #### stage0 #### Data conversion. Currently not implemented! ==== post-stage0 ==== Action -countdata : Ends stage0. Performs checks on the data and confirms that we have valid data.  $=== prec-stateqe1 ==$ Important note: stage1 is skipped when running in unlinked mode (no recombination file provided) Action -makes1 : Make the stage1 commands. #### stage1 #### Chromopainter parameter inference Action -dos1 : Do the stage1 commands. This we should only be doing in single machine mode; we use -writes1 in HPC mode. Action -writes1 <optional filename> : Write the stage1 commands to file, which we only need in HPC mode. In single machine mode we can instead use -dos1. ==== post-stage1 ==== Action -combines1 : Ends stage1 by combining the output of the stage1 commands. This means estimating the parameters mu and Ne from the output of stage1.  $=== prec-stateqe2 ==$ Action -makes2 : Make the stage2 commands. #### stage2 #### Chromopainter painting Action -dos2 : Do the stage2 commands. This we should only be doing in single machine mode; we use -writes2 in HPC mode. Action -writes2 <optional filename> : Write the stage2 commands to file, which we only need in HPC mode. In single machine mode we can instead use -dos2.  $====$  post-stage2  $====$ Action -combines2 : Ends stage2 by combining the output of the stage2 commands. This means estimating 'c' and creating the genome-wide chromopainter output for all individuals. ==== pre-stage3 ==== Action -makes3 : Make the stage3 commands. #### stage3 #### FineSTRUCTURE MCMC inference Action -dos3 : Do the stage3 commands. This we should only be doing in single machine mode; we use -writes3 in HPC mode.

Action -writes3 <optional filename> : Write the stage3 commands to file, which we only need in HPC mode. In single machine mode we can instead use -dos3.  $====$  post-stage3  $====$ Action -combines3 : Ends stage3 by checking the output of the stage3 commands.  $=== prec-stateq$   $====$ Action -makes4 : Make the stage4 commands. #### stage4 #### FineSTRUCTURE tree inference Action -dos4 : Do the stage4 commands. This we should only be doing in single machine mode; we use -writes4 in HPC mode. Action -writes4 <optional filename> : Write the stage4 commands to file, which we only need in HPC mode. In single machine mode we can instead use -dos4.  $====$  post-stage4  $====$ Action -combines4 : Ends stage4 by checking the output of the stage4 commands. Not a command, but if -go gets here, we will provide the GUI command line for visualising and exploring the results.

#### <span id="page-8-0"></span>4.3 Help on the output files created

Listing 7: Help on what output files are created and in which stage

> fs −h output

```
FILES CREATED, in order of importance.
IMPORTANT FILES:
        <projectname>.cp: The finestructure parameter file, containing the state of
            the pipeline.
        <projectname>_<linked>.chunkcounts.out: Created by stage 2 combine: The
           final chromopainter painting matrix,
giving the number of chunks donated to individuals in rows from individuals in
   columns. The first line containt the
estimate of "c".
        <projectname>_<linked>.chunklengths.out: Created by stage 2 combine: The
           final chromopainter painting matrix,
giving the total recombination map distance donated to individuals in rows from
   individuals in columns.
        <projectname>_<linked>.mcmc.xml: Created by stage 3 combine: The main MCMC
           file of the clustering performed by
fineSTRUCTURE.
        <projectname>_<linked>.tree.xml: Created by stage 4 combine: The main "tree
           " created from the best MCMC state
by fineSTRUCTURE.
        <projectname>: A folder containing all pipeline files.
        <projectname>/commandfiles/commandfile<X>.txt: The commands to be run to
           complete stage X. (-hpc 1 mode only)
USEFUL FILES:
        <projectname>/stage<X>: folders containing all pipeline files for a stage X
           .
        <projectname>/cpbackup/<projectname>.cp<X>.bak: Backups of the parameter
           file, created after every action.
        <projectname>/stage1/*_EM_linked_file<f>_ind<i>.EMprobs.out: Created by
           stage 1: The chromopainter parameter
estimate files (indexed f=1..<num_phase_files>, in the order given) for the
   individuals in the order encountered in the
```

```
idfile (omitting individuals specified as such).
        <projectname>/stage2/*_mainrun_file<f>_ind<i>.*: Created by stage 2: All
           chromopainter files created with the
same parameters for all individuals (indexed f=1..< num phase files>, in the order
   given) for the individuals in the
order encountered in the idfile (omitting individuals specified as such). See the
   "fs cp" help for details.
        <projectname>/stage3/*_linked_mcmc_run<r>.xml: Created by stage 3: all
           further MCMC runs beyond the first
(r=1..nummemory-1).
        <projectname>/stage3/*_mcmc.mcmctraces.tab: Created by stage 3 combine: The
            mcmc samples from all runs in a
single file.
        <projectname>/stage4/*_linked_mcmc_run<r>.xml: Created by stage 4: all
           further trees beyond the first
(r=1..nummcmcruns-1).
OTHER FILES:
        <projectname>_<linked>.mutationprobs.out: Created by stage 2 combine: The
           final chromopainter painting matrix,
giving the *expected number of SNPs donated with error* to individuals in rows from
    individuals in columns.
        <projectname>_<linked>.regionchunkcounts.out: Created by stage 2 combine:
           an intermediate file for calculating
"c". See fs cp help for details.
        <projectname>_<linked>.chunklengths.out: Created by stage 2 combine: an
           intermediate file for calculating "c".
See fs cp help for details.
        <projectname>/stage3/*_linked_mcmc_run<r>_x<x>_y<y>_z<z>.xml: Created by
           stage 3 when MCMC fails convergence
tests. This is a backup of where each MCMC run reached, and is used as a starting
   point for the next run.
        <projectname>/stage<X>/*.log: Log files created by each stage, 1,2,2a (
           combining stage2 output across
chromosomes),3 and 4.
```
### <span id="page-9-0"></span>4.4 Help on specific parameters

Help on specific commands or parameters is obtained by invoking help with the name as the argument. See Section [4.6](#page-10-0) for obtaining a list of all parameters.

Listing 8: Example for accessing the help about a parameter

fs −h slindfrac

```
Help for Parameter s1indfrac : fraction of individuals to use for EM estimation. (
   default: 1.0)
```
#### <span id="page-9-1"></span>4.5 Accessing FineSTRUCTURE, ChromoCombine and ChromoPainter directly

Listing 9: Help on accessing the tools

 $fs$   $-h$  tools

```
***** Help for tool mode *****
USAGE: fs [tool] [OPTIONS]
Using this interface you can access any of the advanced functionality of
   chromopainter and finestructure.
    [tool] can be any of:
    <projectname>.cp: automatic mode - creates and runs the commands below for you,
        organising what to do in a
'project'. This should be the default unless you know what you are doing.
    cp: chromopainter mode (commands exactly as chromopainter.) This can be used to
        perform more sophisticated
analyses, such as admixture modelling via GLOBETROTTER.
   combine: chromocombine mode (commands exactly as chromocombine)
    fs: finestucture mode (commands exactly as finestructure)
   Run "fs [tool] -h" to obtain more detailed help on cp, combine, or fs tools.
   Run "fs -h" to get the automatic mode help.
```
#### <span id="page-10-0"></span>4.6 List of all parameters

Listing 10: Help on all parameters that can be set

> fs −h parameters

Help for Parameter validatedoutput : Derived. Whether we have validated output from each stage of the analysis (0-4) Help for Parameter exec : Finestructure command line. Set this to be able to use a specific version of this software. (default: fs) Help for Parameter hpc : THIS IS IMPORTANT FOR BIG DATASETS! Set hpc mode. 0: Commands are run 'inline' (see 'numthreads' to control how many CPU's to use). 1: Stop computation for an external batch process, creating a file containing commands to generate the results of each stage. 2: Run commands inline, but create the commands for reference. (default: 0.) Help for Parameter numthreads : Maximum parallel threads in 'hpc=0' mode. Default: 0, meaning all available CPUs. Help for Parameter ploidy : Haplotypes per individual. =1 if haploid, 2 if diploid. (default: 2) Help for Parameter linkagemode : unlinked/linked. Whether we use the linked model. default: unlinked / linked if recombination files provided. Help for Parameter indsperproc : Desired number of individuals per process (default : 0, meaning autocalculate: use 1 In HPC mode, ceiling(N/numthreads) otherwise. Try to choose it such that you get a sensible number of commands compared to the number of cores you have available. Help for Parameter outputlogfiles : 1=Commands are written to file with redirection to log files. 0: no redirection. (default:1) Help for Parameter allowdep : Whether dependency resolution is allowed. 0=no, 1=yes . Main use is for pipelining. (default:1).

Help for Parameter s12inputtype : What type of data input (currently only "phase" supported) Help for Parameter idfile : IDfile location, containing the labels of each individual. REQUIRED, no default (unless -createids is used). Help for Parameter s12args : arguments to be passed to Chromopainter (default: empty) Help for Parameter ninds : Derived. number of individuals observed in the idfile Help for Parameter nindsUsed : Derived. number of individuals retained for processing from the idfile Help for Parameter nsnps : Derived. number of SNPs in total, over all files Help for Parameter slargs : Arguments passed to stagel (default:-in -iM -emfilesonly) Help for Parameter s1emits : Number of EM iterations (chromopainter -i <n>, default : 10) Help for Parameter s1minsnps : Minimum number of SNPs for EM estimation (for chromopainter -e, default: 10000) Help for Parameter s1snpfrac : fraction of genome to use for EM estimation. ( default: 0.1) Help for Parameter s1indfrac : fraction of individuals to use for EM estimation. ( default: 1.0) Help for Parameter s1outputroot : output file for stage 1 (default is autoconstructed from filename) Help for Parameter Neinf : Derived. Inferred 'Effective population size Ne' ( chromopainter -n). Help for Parameter muinf : Derived. Inferred Mutation rate mu (chromopainter -M) Help for Parameter s2chunksperregion : number of chunks in a "region" (-ve: use default of 100 for linked, nsnps/100 for unlinked) Help for Parameter s2samples : number of samples of the painting to obtain per recipient haplotype, for examining the details of the painting. (Populates <root>.samples.out; default 0. Warning: these file can get large) Help for Parameter s2args : Additional arguments for stage 2 (default: none, "") Help for Parameter s2outputroot : Output file name for stage 2 (default: autoconstructed). Help for Parameter s2combineargs : Additional arguments for stage 2 combine (fs combine; default: none, "") Help for Parameter cval : Derived. 'c' as inferred using chromopainter. This is only used for sanity checking. See s34 args for setting it manually. Help for Parameter cproot : The name of the final chromopainter output. (Default: < filename>, the project file name) Help for Parameter cpchunkcounts : the finestructure input file, derived name of the chunkcounts file from cproot. Help for Parameter fsroot : The name of the finestructure output (Default: < filename>, the project file name). Help for Parameter s34args : Additional arguments to both finestructure mcmc and tree steps. Add "-c <val>" to manually override 'c'. Help for Parameter s3iters : Number of TOTAL iterations to use for MCMC. By default we assign half to burnin and half to sampling. (default: 100000) Help for Parameter s3iterssample : Number of iterations to use for MCMC (default: ve, meaning derive from s3iters) Help for Parameter s3itersburnin : Number of iterations to use for MCMC burnin (

default: -ve, meaning derive from s3iters) Help for Parameter numskip : Number of mcmc iterations per retained sample; ( default: -ve, meaning derive from maxretained) Help for Parameter maxretained : Maximum number of samples to retain when numskip ve. (default: 500) Help for Parameter nummcmcruns : Number of \*independent\* mcmc runs. (default: 2) Help for Parameter fsmcmcoutput : Filename to use for mcmc output (default: autogenerated) Help for Parameter mcmcGR : Derived. Gelman-Rubin diagnostics obtained from combining MCMC runs, for log-posterior, K, log-beta, delta, f respectively Help for Parameter threshGR : Threshold for the Gelman-Rubin statistic to allow moving on to the tree building stage. We always move on if thresGR<0. (Default: 1.3) Help for Parameter s4args : Extra arguments to the tree building step. (default: none, "") Help for Parameter s4iters : Number of maximization steps when finding the best state from which the tree is built. (default: 100000) Help for Parameter fstreeoutput : Filename to use for finestructure tree output. ( default: autogenerated) Help for Parameter phasefiles : Comma or space separated list of all 'phase' files containing the (phased) SNP details for each haplotype. Required. Must be sorted alphanumerically to ensure chromosomes are correctly ordered. So don't use \*.phase, use file{1..22}.phase. Override this with upper case -PHASEFILES. Help for Parameter recombfiles : Comma or space separated list of all recombination map files containing the recombination distance between SNPs. If provided, a linked analysis is performed. Otherwise an 'unlinked' analysis is performed. Note that linkage is very important for dense markers! Help for Parameter nsnpsvec : Derived. Comma separated list of the number of SNPs in each phase file. Help for Parameter s1outputrootvec : Derived. Comma separated list of the stage 1 output files names. Help for Parameter s2outputrootvec : Derived. Comma separated list of the stage 2 output files names. Help for Parameter fsmcmcoutputvec : Derived. Comma separated list of the stage 3 output files names. Help for Parameter old\_fsmcmcoutputvec : Derived. Comma separated list of the stage 3 output files names, if we need to continue a too-short MCMC run. Help for Parameter fstreeoutputvec : Derived. Comma separated list of the stage 4 output files names. Help for Parameter stage : Derived. Don't mess with this! The internal measure of which stage of processing we've reached. Change it via -reset or -duplicate.

# <span id="page-12-0"></span>5 ChromoPainter

IMPORTANT NOTE: this version of ChromPainter temporarily does not support donor files!

Listing 11: ChromoPainter help

> fs −h cp

## <span id="page-13-0"></span>6 ChromoCombine

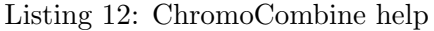

fs −h combine Usage: chromocombine [OPTIONS] -o <outputfileroot> <listofinputfiles> Remember to set <outputfileroot>. Additionally, you must supply at least one inputfile. Inputfiles can be specified in the following forms: a) ChromoPainter root file name b) ChromoPainter  $*full*$  file names, with any combination of endings. Repeated roots will be kept only once. Note that you must not have changed the file name endings. Options: -o <outputfileroot> Set the output file root name (default: output) -d Specify that the input is a directory, and that \*all\* valid file roots ending in <ending> are of interest. -l Specify that length matrices should be IGNORED. -m Specify that mutation matrices should be IGNORED. -c Specify that counts should be IGNORED. -f <forcefile> Process a continental forcing file. "c" will be calculated for this file separately, and stored in it. The other output files will not be changed by this. Therefore, fineSTRUCTURE will use the correct "c" when run on the dataset without a forcefile, as well as when one is provided. You must however use the force file on the dataset for which "c" was calculated.  $-F$  <forceoutput> By default, the force file is \*updated\* with the correct value of c. This instead writes a \*new\* force file that contains the important sections (in case you want to use the. same force file on many datasets). -e <ending> Set the inputfile ending (default: ".out") Remember the dot! -E <ending> Set the outputfile ending (default: ".out") -C Instead of smallish regions, use complete genomic segments for calculation of c. (Currently only valid if you provide a number of input files and that each has approximately the same recombination distance) -i <file> The id file from ChromoPainter to create consistent columns . This is needed to provide the correct column headers if donorfiles have been used to exclude some individuals, but the individuals were themselves the populations. -t Test: print the files that will be processed. and additionally test that they exist. -u Unsafe mode; when summing individuals from different files, the default is to stop if some are seen more often than others.

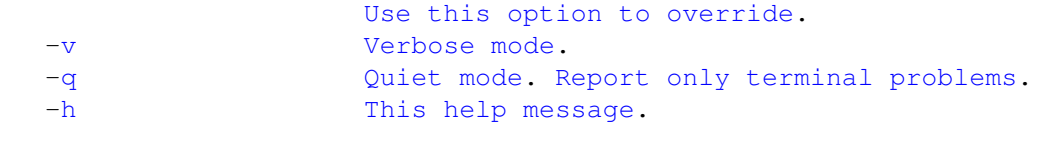

# <span id="page-14-0"></span>7 FineSTRUCTURE

## Listing 13: FineSTRUCTURE help

 $>$  fs  $-h$  fs

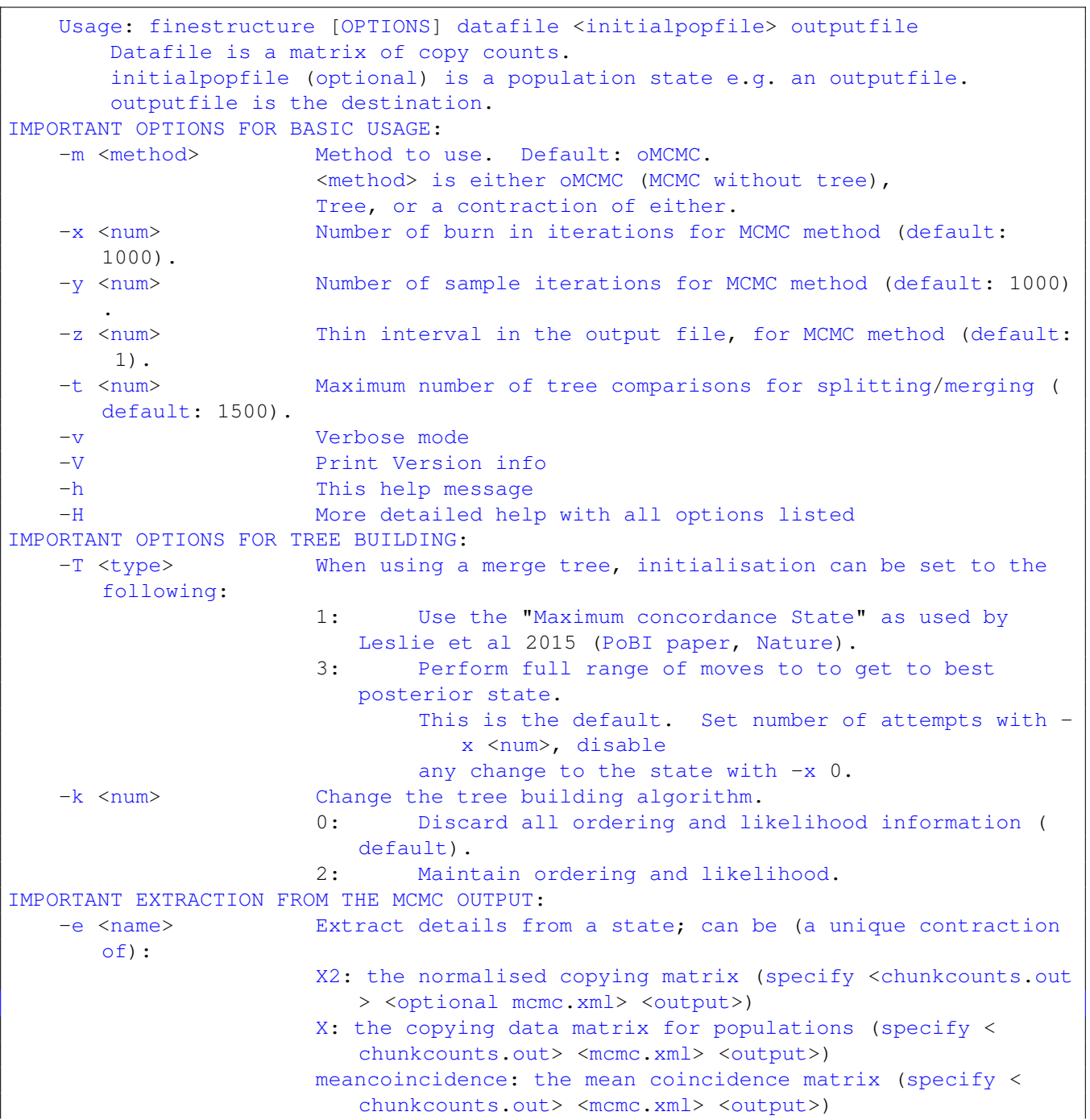

```
maxstate: maximum observed posterior probability state (
                           specify <chunkcounts.out> <mcmc.xml>
<output>)
                        popidfile: extract a ChromoPainterv2 idfile containing
                           population information from the best
population state. This consists of names\tpopulation tags\t1 (the final 1 is for
   inclusion) (specify <chunkcounts.out>
<tree.xml> <output>)
                        range:<from>:<to> gets the iterations in the specified
                           range. (specify <chunkcount.out>
<optional mcmc.xml> <output.xml>)
                        thin:<step>: thins the output by step. (specify <
                           chunkcount.out> <optional mcmc.xml>
<output.xml>)
FIXING SOME POPULATIONS:
    -F <filename> Fix the populations specified in the file. They should be
       specified as
                        population format, i.e. PopA(ind1,ind2) would fix the data
                           rows ind1 and ind2
                        to always be in the same population (they form a 'super
                           individual')
                        called PopA. Continents are specified with a * before the
                           name, and are treated
                        specially in the tree building phase, i.e. *ContA(ind1,
                           ind2). Continents
                        are not merged with the rest of the tree.
    Examples:
    finestructure -x 100000 -y 100000 -z 1000 datafile.csv out.mcmc.xml
                        Infers population structure using MCMC from datafile.csv.
                        100000 burn in steps are used (-x)
                        and 100000 further iterations are sampled (-y) keeping
                           every
                        1000th sample (-z).
    finestructure -x 0 -y 100000 -z 1000 datafile.csv out.mcmc.xml out.mcmc.longer.
       xml
                        continue the previous run for 100K additional steps,
                           treating the original run as burnin.
    finestructure -m T -x 0 datafile.csv out.mcmc.xml out.tree.xml
                        Infers a tree, using the best state seen in out.mcmc.xml as
                            the initial state.
    finestructure -m T -k 2 -T 1 datafile.csv out.mcmc.xml out.tree.xml
                        Infers a tree, using (-T\ 1) the maximum concordance state
                           over out.mcmc.xml as the initial
state. This is reported with full likelihood ordering (-k 2), useful for cutting at
    a given number of ppulations K (but
may look bad in the GUI).
```
## <span id="page-15-0"></span>8 Computational considerations

The ChromoPainter step has computational cost proportional to  $N^2L$  where N is the number of individuals and  $L$  is the number of SNPs. This is parallelized automatically, so if you have a large enough compute cluster, the cost is NL. For guidance,  $L = 88K$  and  $N = 100$  takes 3130 seconds (50 minutes)

on a 2010 laptop using a single CPU.  $L = 88K$  and  $N = 500$  takes 264000 seconds (3 days).  $L = 800K$ and  $N = 1000$  (HGDP scale dataset) required a week on a moderate scale cluster.  $L = 10M$  (sequence data) for  $N = 500$  requires a similar amount of compute.  $N = 1500$  on sequence data is about as high as is reasonably manageable; up to  $N = 3000$  is manageable for SNP chip data.

The big barrier to computation for sequence data is memory. The cost per parallel run is proportional to NL, which can run to several Gigabytes, preventing easy parallelization. We are addressing this, but for the meantime you may need to customize the provided qsub script to request an appropriate amount of memory per chromosome.

If you are attempting to work with a dataset at or above this scale, we do have methodology in development for this. PBWT painting (an approximate algorithm) is orders of magnitude faster, and we are developing low-memory, efficient versions of the ChromoPainter algorithm too. Contact us if you might be interested in joining the development of these algorithms.

Running FineSTRUCTURE is also a problem at this scale. It has run time independent of  $L$ , and has been run successfully (taking approx two weeks) for  $N = 2000$ . For larger runs we provide an optimization script (See scripts/finestructuregreedy.sh) which greedily searches for the maximum a-posteriori state. This typically gets stuck in a local mode but multiple independent runs find similar enough best states to be useful. Expect serious problems above  $N = 10000$ .

### <span id="page-16-0"></span>9 Greedy finestructure

We have created a simple bash script that uses the pre-existing finestructure commands to compute the MAP (maximum aposteriori) state estimation using greedy optimisation. This can be many times faster than performing full MCMC, and is suitable for very large datasets (it is probably your only option for 10000+ samples). ChromoPainter will have become a very significant cost by this point.

To use greedy optimization, you should:

- 1. Run ChromoPainter to obtain the *combined* coancestry matrix using fs <filename>.cp <options> -comb
- 2. Run finestructuregreedy.sh <filename>.chunkcounts.out outputfile.xml This uses the "tree building" step of finestructure by repeatedly:
	- Attempting MCMC moves, accepting only if they increase the posterior probability.
	- Checking after a certain amount of iterations whether any progress has been made.

IMPORTANT NOTE: The -x option controls how many steps are taken between each step. The default of 50000 may be moderately slow, but it does try hard to find a better state. If this is too low, the algorithm will terminate prematurely.

There is a danger of getting stuck in a local optima, and of failing to find a possible move that would increase the Posterior. However, empirically the approach does perform well enough for exploratory data analysis. Convergence is assessed simply by counting the number of populations (as it unlikely that adding then removing populations is possible).

Listing 14: finestructuregreedy

finestructuregreedy.pl

```
ERROR: Require .xml file name ending for outfile ("" is invalid)
Usage: ../scripts/finestructuregreedy.sh: [-r] [-R] [-d] [-m value] [-x value] [-t
   value] [-a value] [-f value]
datafile outputfile
Essentials: datafile and outputfile
Important flags are -m and -x
```

```
-m value: sets the number of repeated FineSTRUCTURE runs to perform before giving
      in. (default: 20)
  -x value: sets the number of FineSTRUCTURE iterations to perform per step (
     finestructure -x flag). (default: 50000)
  -t value: (finestructure -t flag). (default: t=100000000, i.e. effectively
     infinite. careful, this may be slow)
  -a value: finestructure flags to be passed to all runs, e.g. "-X -Y". Quotes
     essential! Usually not needed. (default:
"")
  -f value: set the location of the finestructure executable (default:
     finestructure)
  -r: when set, temporary files are replaced. without this you can run more
     iterations by changing -m and -x
  -R: when set, the final tree file is deleted if present. Default is to not run.
  -d: perform a dry run but don't actually do anything. Useful to see the
     fineSTRUCTURE arguments sued in each step.
EXAMPLE: \ldots/scripts/finestructuregreedy.sh -a "-X -Y\ -c 0.2" -m 4 -t 1000 -x 50000
    test.chunkcounts.out testgreedy.xml
.. continued with: ../scripts/finestructuregreedy.sh -a "-X -Y\ -c 0.2" -m 10 -R -t
    1000 -x 50000 test.chunkcounts.out
testgreedy.xml
FineSTRUCTURE is in theory run until convergence; i.e. until successive greedy tree
    runs have the same tree.
You must therefore set "-x" large enough to find differences at each step.
With "-x" too small, early stopping is likely and a lower K will be found.
The tree is computed only once, at the end; intermediate trees are present but
  highly stochastic.
Set "-t" to some smaller value if you are worried you may find very many
   populations; you can always rerun the final
step.
You may ignore the two warnings:
WARNING! NOT TESTING ALL <c> COMBINATIONS! (max 1)
WARNING! Cannot confirm data file is the same as the MCMC was run on!
The first is generated by each iteration, the second by all but the initial run.
```
## <span id="page-17-0"></span>10 Job submission in qsub and related environments

It is your own responsibility to correctly submit jobs to your HPC infrastructure. Because of the wide variety of configurations available, we cannot write a script that will be able to work with all or even a high fraction of such systems. If you have a way of doing this for every line in a text file, then use that. qsub job arrays (qsub -t) are the standard way of doing this, but they did not work correctly with our version of torque.

However, we have provided a script that works on our institutional HPC machine using qsub. It may require minor or major modification to work with other systems - use it cautiously! It can be found in the scripts directory.

Listing 15: qsub script for job submission

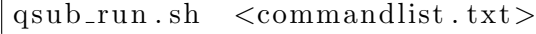

This creates a

For other systems, you might want to consider the unix command 'split'. This can split the command list into e.g. parallel processing units. If you can run commands in batches of 8, then:

#### > split −l 8 example\_commandfile1.txt example\_commandfile1\_split

generates files with names like example\_commandfile1\_split<aa-...> each containing 8 lines from the command file.

## <span id="page-18-0"></span>11 Provided scripts

These are provided in the 'scripts' directory. You will need to add this directory to your path, copy them to somewhere in your path, or specify absolute file locations.

The usual caveats should be followed; we try to make these scripts work, but if they don't then we aren't responsible! Try to fix the problem yourself and let the author know of the issue.

#### <span id="page-18-1"></span>11.1 makeuniformrecfile.pl

Creates a recombination rate map for use with the linkage model of chromopainter. This is essential if you do not have a provided recombination map for your species! The map assumes a constant rate of recombination per base, not per SNP.

Listing 17: makeuniformrecfile

 $>$  makeuniformrecfile.pl

```
Usage ./makeuniformrecfile.pl <phasefile> <outputfile>
     <phasefile> is a valid chromopainter inputfile ending in .phase (in
        ChromoPainter v1 or v2 format)
     <outputfile> will be a recombination file usable with <phasefile> in
        ChromoPainter, nominally in Morgans/base.
The recombination rate is scaled to be approximately that in humans (0.1 Morgans/Mb
   ). Because of this, it will NOT be
usable directly and should only ever be used in conjunction with EM parameter
   estimation, which corrects for the global
amount of recombination. If you are working on non-humans or simulated data, you
   may experience problems with EM
estimation. The parameter may get stuck at a local mode where there is effectively
   infinite (or no) recombination. In
this case, you should specify the initial conditions of ChromoPainter to have a
   much smaller or larger Ne (-n) value.
```
#### <span id="page-18-2"></span>11.2 convertrecfile.pl

Converts between recombination map files, and can take a wide varienty of map formats and convert them into a suitable format for ChromoPainter. For example, the HapMap B37 data obtained from nih can be processed with "convertrecfile.pl -M hapmap", but any CDF or PDF style format is supported.

Listing 18: convertrecfile

> c o n v e r t r e c f i l e . pl

-----convertrecfile.pl, create recombination maps for phase files from other maps. Copyright (C) 2014 Daniel Lawson (dan.lawson@bristol.ac.uk) licenced under GPLv3 This is free software with NO WARRANTY, you are free to distribute and modify; see http://www.gnu.org/licenses

```
Usage: ./convertrecfile.pl <MAJOR MODE> <options> phasefile inrecfile outputrecfile
phasefile is a valid chromopainter or chromopainter v2 inputfile ending in .phase
inrecfile is a recombination file specified in one of the formats specified in <
   mode>
outputrecfile will be a valid recombination file for use with ChromoPainter.
MAJOR MODES: specified with -M. (Shortest unambiguous mode option will work)
-M: <val>: Specify the major mode. <val> can be:
        hapmap: The hapmap format is specified as 4 columns: chromosome, Position(
            BP) Rate(cM/Mb) Map(cM)
                This uses columns 2 and 4 to reconstruct the map.
        plain: (default) Assumes that the data are specified in 2 columns,
            Position(BP) Rate(M/b)
                This is the mode assumed chromopainter (note: the rate is Morgans
                    per base).
Other important options:
-v: Verbose mode.
-h: This help.
-H: Detailed help on the wide variety of different options, including
    different column
                separators, different units, reading of Culmulative vs non-
                    culmulative distributions,
                and handling maps that do not cover the full range of the SNPs.
EXAMPLE: ./convertrecfile.pl -M hap my_chr1.phase genetic_map_GRCh37_chr1.txt
   my_chr1.recombfile
```
#### <span id="page-19-0"></span>11.3 chromopainter2chromopainterv2.pl

Convert old phase format datasets to the new format. Not that this is not strictly necessary, because fineSTRUCTURE can use either type, but the new format is much more sensible.

Listing 19: chromopainter2chromopainterv2

```
chromopainter 2chromopainter v 2 . pl
```

```
CONVERTS FROM CHROMOPAINTER v1 FORMAT TO v2
usage: perl chromopainter2chromopainterv2.pl <phasefile> <outputphasefile>
with:
<phasefile>: ChromoPainter/PHASE style SNP file
<outputphasefile>: Output phase file
<options>:
-p <val> : Ploidy
-v: Verbose mode
```
#### <span id="page-19-1"></span>11.4 phasescreen.pl

Remove non-varying SNPs and singletons from a PHASE file. This speeds execution of ChromoPainter and does not change the output.

Listing 20: phasescreen

```
phasescreen.pl
```

```
REMOVE SINGLETONS OR NON-SNPS FROM PHASE DATA
usage: perl phasesscreen.pl <phasefile> <outputphasefile>
```
#### <span id="page-20-0"></span>11.5 phasesubsample.pl

Subsamples phase-style data in a contiguous block. This is useful for pipeline generation and testing, although ChromoPainter now provides this facility with the  $-1$  <from>  $<$  to> format which you can specify in -s12args.

```
Listing 21: phasesubsample
```
> phasesubsample . pl

```
EXTRACTS SNP RANGE FROM PHASE (CHROMOPAINTER) FORMAT
usage: perl phasesubsample.pl <options> <from> <to> <phasefile> <outputphasefile>
Extract the SNPs [from to] inclusive, i.e. 1 2 extracts the 1st and 2nd SNPs.
where:
<from>: First SNP to retain (1 is the first snp)
<to>: Final SNP to retain (L is the last snp)
<phasefile>: ChromoPainter/PHASE style SNP file, i.e.
<outputphasefile>: Output phase file
<options>:
-v: Verbose mode
NB Compatible with chromopainter and chromopainterv2 phase formats. Updated 6th
   June 2017 to fix an out-by-one error.
```
#### <span id="page-20-1"></span>11.6 plink2chromopainter.pl (PLINK)

Conversion script for going from PLINK (pngu.mgh.harvard.edu/~purcell/plink/) style PED and MAP files to ChromoPainter's PHASE and RECOMBFILES files. IMPORTANT NOTE: Use plink -recode12 to get output in an appropriate format for this script!. Note that many plink commands can be used without losing phasing information, despite PLINK being phasing unaware.

Listing 22: plink2chromopainter

plink2chromopainter.pl

```
Usage: ./plink2chromopainter.pl -p=pedfile -m=mapfile -o=phasefile
                [-d=idfile] [-f] [-g=chromosomegap] [--quiet] [--asis]
pedfile is a valid PLINK ped inputfile (DIPLOID)
mapfile is a valid PLINK map file
phasefile will be a valid chromopainter phase file (ChromoPainter's -g switch)
        (i.e. a fastphase file with an additional header line)
idfile is OPTIONAL and simply stores the list of individual names (ChromoPainter's
   -t switch, but without the optional
population and inclusion columns)
YOU STILL NEED TO CREATE A RECOMBINATION FILE; either with convertrecfile.pl or
   makeuniformrecfile.pl.
-f: Specify that the IDS from the FIRST column of the ped file (the family ID)
   should be used. The default is try the
second and fall back to the first.
-g chromosomegap (=10e6 by default) is the gap in BP placed between different
   chromosomes
-a or --asis assume the SNPs are stored as 0/1 rather than 1/2 (default plink
   behaviour)
-q or --quiet reduces the amount of screen output
```
IMPORTANT: You should use the --recode12 option in plink MORE HELP ON FILE FORMATS: ./plink2chromopainter.pl -h

#### <span id="page-21-0"></span>11.7 impute2chromopainter.pl (SHAPEIT format)

Conversion script for going from IMPUTE2 format, which includes SHAPEIT (<www.shapeit.fr>) output, to ChromoPainter's PHASE and RECOMBFILES files.

Listing 23: impute2chromopainter

 $>$  impute2chromopainter. pl

```
CONVERTS PHASED SHAPEIT/IMPUTE2 OUTPUT TO CHROMOPAINTER-STYLE INPUT FILES
usage: perl impute2chromopainter.pl <options> impute_output_file.haps
   output_filename_prefix
where:
        (i) impute output file.haps = filename of IMPUTE2 output file with suffix
           ".haps" that contains phased
haplotypes
        (ii) output_filename_prefix = filename prefix for chromopainter input file(
           s). The suffix ".phase" is added
The output, by default, is in CHROMOPAINTER v2 input format.
<options>:
-J: Jitter (add 1) snp locations if snps are not strictly ascending
   . Otherwise an error is produced.
<further options> NOTE: YOU ONLY NEED THESE OPTIONS FOR BACKWARDS COMPATABILITY!
-v1: Produce output compatible with CHROMOPAINTER v1, i.e. include
   the line of "S" for each SNP.
-f: By default, this script produces PHASE-style output, which
  differs from
                          ChromoPainter input which requires an additional first
                             line. This option creates the correct
                          first line for standard fineSTRUCTURE usage (i.e. the
                             first line is "0", all other lines are
appended)
NOTE: TO USE IN CHROMOPAINTER: You also need a recombination map. Create this with
   the "convertrecfile.pl" or
"makeuniformrecfile.pl" scripts provided.
!!! WARNING: THIS PROGRAM DOES NOT SUFFICIENTLY CHECK FOR MISSPECIFIED FILES. WE
    ARE NOT ACCOUNTABLE FOR THIS RUNNING
INCORRECTLY !!!
```
#### <span id="page-21-1"></span>11.8 beagle2chromopainter.pl (BEAGLE format)

Conversion script for going from BEAGLE 3 format to Chromopainter PHASE format.

Listing 24: beagle2chromopainter

be a gle 2 chromopainter. pl

```
CONVERTS PHASED BEAGLE OUTPUT TO CHROMOPAINTER-STYLE INPUT FILES
usage: perl beagle2chromopainter.pl <options> beagle phased output file
   output_filename_prefix
where:
        (i) beagle_phased_output_file = filename of BEAGLE v3 or less (not vcf!)
           phased file (unzipped) that contains
phased haplotypes
        (ii) output_filename_prefix = filename prefix for chromopainter input file(
           s). The suffixes ".phase" amd ".ids"
are added
The output, by default, is in CHROMOPAINTER v2 input format. NOTE THAT ONLY
   BIALLELIC SNPS ARE RETAINED, i.e. we omit
triallelic and non-polymorphic sites.
<options>:
-J: Jitter (add 1) to snp locations if snps are not strictly
   ascending. Otherwise an error is produced.
<further options> NOTE: YOU ONLY NEED THESE OPTIONS FOR BACKWARDS COMPATABILITY!
-v1: Produce output compatible with CHROMOPAINTER v1, i.e. include
   the line of "S" for each SNP.
-f: By default, this script produces PHASE-style output, which
   differs from
                          ChromoPainter input which requires an additional first
                             line. This option creates the correct
                          first line for standard fineSTRUCTURE usage (i.e. the
                             first line is "0", all other lines are
appended)
!!! WARNING: THIS PROGRAM DOES NOT SUFFICIENTLY CHECK FOR MISSPECIFIED FILES. WE
    ARE NOT ACCOUNTABLE FOR THIS RUNNING
INCORRECTLY !!!
NOTE: TO USE IN CHROMOPAINTER: You also need a recombination map. Create this with
   the "convertrecfile.pl" or
"makeuniformrecfile.pl" scripts provided.
```
#### <span id="page-22-0"></span>11.9 msms2cp.pl (MSMS and MS output format)

Conversion script for going from data simulated by MS ([home.uchicago.edu/rhudson1/source/](home.uchicago.edu/rhudson1/source/mksamples.html) [mksamples.html](home.uchicago.edu/rhudson1/source/mksamples.html)) or its variants including MSMS (<www.mabs.at/ewing/msms>), to ChromoPainter's PHASE and RECOMBFILES files.

Listing 25: msms2cp

> msms2cp . pl

```
CONVERTS MSMS/SCRM/MS OUTPUT TO CHROMOPAINTER-STYLE INPUT FILES
usage: perl msms2cp.pl <options> msmsoutput.txt output_filename_prefix
OPTIONS
-c1 : Output chromopainter version1 format
-n <x> : Multiplier for the SNP locations (default: 1000000)
-p <x> : Specify the ploidy (default:2 for diploid; needed only for CP version 1)
-ms <x>: Specify ms mode, and give the number of *haplotypes* in it (because ms
   doesn't include this in the header)
```
# <span id="page-23-0"></span>12 Potential pitfalls

If your data is not correctly in the format we expect, then anything can go wrong. We try to detect this but we don't test everything. Check that your data are valid first!

The main pitfalls that can happen with valid data are:

- 1. ChromoPainter parameter estimation fails. This happens when the default parameters are too far from the true parameters, and therefore the parameter estimation converges to a suboptimal solution (usually with effectively infinite or zero recombination rate).
	- Symptoms: getting a silly value of 'c' (tiny), getting very many or very few chunks: row sums of the chunk count matrix being close to the number of SNPs or being about 1. The \*EMprobs.out files probably aren't converged. When running -combines2 you may get a warning about 'c' being out of the expected range.
	- Happens when: using data with too large or too small genetic distance between SNPs. Happens with simulated data and with non-humans, particularly when using makeuniform recfile. pl to make a recombination map, which assumes human-like SNP density.
	- Solutions: Rerun stage1 with a different starting location for Ne. Try either very much larger or very much smaller than the default, in the opposite direction to the inferred values. The default is  $400000/\text{number}$  of donor haplotypes. Obtain the estimate using grep Neinf  $\leq$ file $\geq$ .cp. Set the parameter via  $-s\lar{1}{a}$ :-in\ -iM\ --emfilesonly\ -n <value> where you replace <value> with a number, e.g. 10 or 100000. (The other arguments are defaults that only experts should change.)
- 2. ChromoPainter 'c' estimation fails.
	- Symptoms: Usually you will get a 'ChromoCombine' error and be told that no regions were found. You should rerun stage2.
	- Happens when: The parameters are badly inferred. There isn't very much data. The recombination rate is very low, resulting in high LD.
	- Solutions: Try setting -reset 2 -s2chunksperregion <value> (chromopainter's -k) to a lower <value>, less than the rowsums of each chromosome of each individual. If that is lower than about 20, see below.
- 3. ChromoPainter 'c' estimation went wrong, but passed tests.
	- Symptoms: MCMC results are over-split.
	- Happens when: The parameters are badly inferred. There isn't very much data. The recombination rate is very low, resulting in high LD.
	- Solutions: As above. If that isn't possible, you may have to resort to setting 'c' manually. -duplicate 3 <newroot>.cp -s34args:-c\ 1.0 will create a new MCMC run with  $c=1$ . This is typically conservative and will be a good baseline for deciding if splits are clear or not.

## <span id="page-23-1"></span>13 Examples

The examples/ folder contains 3 examples which should indicate good use.

#### <span id="page-24-0"></span>13.1 Simple and quick example

Listing 26: example1: simple use case on a small dataset.

 $>$  cat examples/example1.sh

```
#!/bin/sh
# This example is on simulated data, indicative of the split between africa, europe
    and asia
# It was generated using the following commands, using the tool "msms" available
   from :
#> msms -N 10000 -t 5000 -r 4400 100000000 -ms 70 1 -I 3 30 20 20 -en 0.2 3 0.1 -ej
    0.25 3 2 -en 0.25 2 0.1 -em 0.25 1
2 50 -ej 0.4 2 1 > example.txt
#> msms2cp.pl -n 10000000 example.txt example_cp
#> makeuniformrecfile.pl example_cp.phase example_cp.recombfile
# We have 15 African individuals (IND1-15) 10 Europeans (Inds16-25) and 10 Asians (
   Inds 26-35)
## This is how we process this in finestructure:
fs example_cp.cp -n -phasefiles example_cp.phase -recombfiles example_cp.recombfile
    -idfile example_cp.ids -s1minsnps
5000 -s3iters 10000 -s4iters 10000 -go
# Takes about 4 mins on a 2nd gen Intel i5 dual core laptop.
# See the help for those commands for details:
#> fs -h s1minsnps
#Help for Parameter s1minsnps : Minimum number of SNPs for EM estimation (for
  chromopainter -e, default: 10000)
#> fs -h s3iters
#Help for Parameter s3iters : Number of TOTAL iterations to use for MCMC. By
   default we assign half to burnin and half
to sampling. (default: 100000)
#$ fs -h s4iters
#Help for Parameter s4iters : Number of maximization steps when finding the best
   state from which the tree is built.
(default: 10000)
# follow the advice and load these results into the GUI, if you have installed it:
#> finegui -c example_cp_linked.chunkcounts.out -m
   example_cp_linked_x5000_y5000_z10_mcmc_run0.xml -t
example_cp_linked_x5000_y5000_z10_tree_run0.xml -m2
   example_cp_linked_x5000_y5000_z10_mcmc_run1.xml -t2
example_cp_linked_x5000_y5000_z10_tree_run1.xml
# There isn't a lot to look at - the model is certain about the clustering, and it
   is right. We'll explore more in
example2.
```
#### <span id="page-24-1"></span>13.2 Involved example with few SNPs and individuals

Listing 27: example2: complex use case on a larger dataset split by chromosome.

```
cat examples/example2.sh
```

```
#!/bin/bash
### Example using the unlinked model on (nearly) unlinked data
## We are showing two different methods here.
###############################################
## First method: defining all parameters via a settings file, and performing the
   calculations in one go
# This is only recommended for small datasets
time fs example2a.cp -v -import example2.settings -go
# Takes about 8min 45s on a 2nd gen core i5 laptop (dual core, 4 cores with
   hyperthreading)
# You can specify the number of cores with e.g. -numthreads 4, but fs will use all
   of them by default.
# The command has run everything, including 2 independent finestructure runs!
# To examine the output, we will follow the suggested GUI output:
# > finegui -c example2a_unlinked.chunkcounts.out -m example2a_unlinked_mcmc_run0.
   xml -t
example2a_unlinked_tree_run0.xml
# Click File->Open
# Click "Read data file", "Read Pairwise coincidence", "Read Tree"
# Click "Done"
# Click File->Manage Second Dataset
# Change data filename from "run0" to "run1", click "Read data file"
# Change MCMC filename from "run0" to "run1", click "Read Pairwise coincidence"
# Change Tree filename from "run0" to "run1", click "Read Tree"
# Click "Done"
# View->Pairwise coincidence
# Second View->Enable alternative second view
# Second View->Use second dataset
# Second View->Pairwise coincidence
## Now run0 is displayed in the bottom left and run1 in the top right. They should
   be almost identical
## If you want to access the MCMC traces, they are stored in the file:
# example2a/example2a_linked_x30000_y30000_z60_mcmc.mcmctraces.tab
## The Gelman-Rubin convergence diagnostics are stored in the settings file:
#> grep "mcmcGR" example2a.cp
# mcmcGR:1.12997,1.0143,1.00456,0.999354,1.00513 # Gelman-Rubin diagnostics
   obtained from combining MCMC runs, for
log-posterior, K,log-beta,delta,f respectively
###############################################
## Second method: Using HPC mode, and defining the parameters inline. This achieves
    an identical result to the previous
approach, but allows explorting computation to another machine.
# NOTE: You need gnu "parallel" ("sudo apt-get install parallel" on Ubuntu) to be
   installed on your system ONLY for
this example. In a HPC setup you would replace those lines with calls to qsub_run.
   sh to submit the jobs to the cluster.
date > example2b.time
fs example2b.cp -hpc 1 -idfile Europe.small.ids -phasefiles EuropeSample.small.
   chrom{1..22}.phase -recombfiles
EuropeSample.small.chrom{1..22}.recombfile -s3iters 100000 -s4iters 50000 -
```

```
s1minsnps 1000 -s1indfrac 0.1 -go
cat example2b commandfile1.txt | parallel
fs example2b.cp -go
cat example2b commandfile2.txt | parallel
fs example2b.cp -go
cat example2b_commandfile3.txt | parallel
fs example2b.cp -go
cat example2b_commandfile4.txt | parallel
fs example2b.cp -go
date >> example2b.time
# The output should be identical, to within MCMC tolerance
###############################################
## This is how we might define things in "best practice", i.e. by loading all non-
   input settings from a file:
# time fs example2c.cp -idfile Europe.small.ids -phasefiles EuropeSample.small.
   chrom{1..22}.phase -recombfiles
EuropeSample.small.chrom{1..22}.recombfile -import example2.settings -go
###############################################
# This is how we can continue previous runs. We will test the tolerance of the
   model to deviations in the parameter
\overline{c'}.
## First, we don't know what the parameter might be called.
#> fs -h parameters | grep "'c'"
#Help for Parameter cval : 'c' as inferred using chromopainter. This is only used
   for sanity checking. See s34 args for
setting it manually.
#Help for Parameter s34args : Additional arguments to both finestructure mcmc and
   tree steps. Add "-c <val>" to
manually override 'c'.
## Now we've learned that we should set -s34args. But we've already run to stage 4,
    so we can't do this without
rerunning chromopainter. That would be madness... Lets instead duplicate the
   settings as of the beginning. How do we
do that?
#> fs -h duplicate
#Help for Action -duplicate <stage> <newfile.cp> : Copy the information from the
    current settings file, and then
-reset it to <stage>.
# What was inferred from the data?
#> grep "cval" example2a.cp
#cval:0.292178 # 'c' as inferred using chromopainter. This is only used for sanity
    checking. See s34 args for setting
it manually.
## OK, lets rerun with a chosen value of c.
fs example2a.cp -duplicate 3 example2a_c1.0.cp -s34args:-c\ 1.0 -go
fs example2a.cp -duplicate 3 example2a_c2.0.cp -s34args:-c\ 2.0 -go
fs example2a.cp -duplicate 3 example2a c0.1.cp -s34args:-c\ 0.1 -go
fs example2a.cp -duplicate 3 example2a_c0.5.cp -s34args:-c\ 0.5 -go
#You can compare the pairwise coincidences with commands such as
```

```
# finegui -c example2a_linked.chunkcounts.out -m
   example2a_linked_x30000_y30000_z60_mcmc_run0.xml -t
example2a_linked_x30000_y30000_z60_tree_run0.xml -m2 example2a_linked_c1.0
   x30000 y30000 z60 mcmc run1.xml -t2example2a linked c1.0 x30000 y30000 z60 tree run1.xml &
# which shows that much of the substructure within the Orcadians is not clear at c
   =1.0 (though two pairs are
significantly different to the rest). At c=2.0, the main Orcadian group and Italian
    group might be merged, even though
the two pairs of Orcadians are not yet merged with the rest of them.
# At c=0.1 the Adygei are splitting up
# At c=0.5 looks mostly like c=1.0.
# Looking at the raw copy matrix, the structure claimed by the empirical value of '
   c' does appear to be justified, and
that claimed by c=0.1 is not clear by eye.
# Similarly, if you wanted samples from chromopainter then you can rerun stage2
   using
#fs example2a.cp -duplicate 2 example2a_samples.cp -s34args:-c\ 1.0 -go
##############################################
## Lets do an UNLINKED analysis
time fs example2c.cp -v -phasefiles EuropeSample.small.chrom{1..22}.phase -idfile
   Europe.small.ids -import
example2_bestpractice.settings -go
# Although the chunkcounts are on a different scale in an unlinked analysis, these
   SNPs have been thinned and therefore
the pairwise coincidence is almost identical (with just a little less evidence of
   substructure within the Orcadians,
but it is the same structure.)
##############################################
## An analysis of the linked data using R
ln -s ../../FinestructureLibrary.R
Rscript example2.R ## Take a look at how this works!
```
#### <span id="page-27-0"></span>13.3 HGDP example, including downloading and processing.

This example gets the HGDP data from the website and processes it all. It is recommended only for HPC users, although with Chromosomes 21-22 it is fast enough for a single high specced machine.

Listing 28: example3: HGDP download and processing.

 $>$  cat examples/example\_hgdp.sh

```
#!/bin/sh
## This example is intended to be run on a HPC machine. In particular, it will only
    work verbatim on a torque-based
qsub system. Naturally, you can adapt it to run on other systems. The only part to
    change is "gsub run.sh"
####### Download the sample ID info
```

```
wget -nc http://hgdp.uchicago.edu/Phased_data/H938_Clumps.clst.txt_check.Continent.
   format.order.NR.gz
zcat H938_Clumps.clst.txt_check.Continent.format.order.NR.gz | cut -f2 -d' ' | awk
    'NR%2==0{printf("%s%i %s
1\n, $1, NR/2, $1); \}' > hqdp.ids
####### Download the genetic map
wget -nc http://hapmap.ncbi.nlm.nih.gov/downloads/recombination/2011-01_phaseII_B37
   /genetic_map_HapMapII_GRCh37.tar.gz
tar -xzvf genetic_map_HapMapII_GRCh37.tar.gz
####### Create scripts that download the raw data and convert it into chromopainter
    input format
mkdir -p getdata
cmdfile="getdata_raw.sh"
rm -f $cmdfile
for chr in 'seq 21 22'; do
    cmdf="getdata/getdata_chr$chr.sh"
    echo "#!/bin/sh" > $cmdf
    echo "wget -nc http://hgdp.uchicago.edu/Phased_data/chrom${chr}_hapguess_switch
       .out.gz" >> $cmdf
    echo "wget -nc http://hgdp.uchicago.edu/Phased data/chrom${chr}.final.gz" >>
       $cmdf
    echo "fastphase2cp.sh chrom${chr}_hapguess_switch.out.gz chrom${chr}.final.gz
       chrom${chr}.phase" >> $cmdf
    echo "convertrecfile.pl -M hapmap chrom${chr}.phase genetic_map_GRCh37_chr${chr
       }.txt chrom${chr}.recombfile" >>
$cmdf
    chmod +x $cmdf
    echo "$cmdf" >> $cmdfile
done
## If you want the list of RSIDs
zcat chrom*.final.gz | tail -n +2 | cut -f1 > hgdprsids.txt
######## Submit these scripts to the qsub system
qsub_run.sh -n 8 -f getdata_raw.sh -w 1
## (nb: you could use cat getdata_raw.sh | parallel if you are using a single
   machine with many cores)
## Now we start the finestucture run proper. First we do the painting.
fs hgdp_2chr.cp -n -phasefiles chrom21.phase chrom22.phase -recombfiles chrom21.
   recombfile chrom22.recombfile -idfile
hgdp.ids -hpc 1 -s1indfrac 0.1 -go # We are just using chr21-22.
qsub_run.sh -f hgdp_2chr/commandfiles/commandfile1.txt -n 8 -m 16 # choose -m to
   get the number of jobs we want. There
are 186 commands to run, so this gives us 12 jobs. Don't go above a couple of
   hundred.
fs hgdp_2chr.cp -indsperproc 100 -go # Set indsperproc again to control the amount
   of jobs. This is a short-term hack
because the default (1) produces too many files - 22 * 938 * 9 = 185,724 which
   breaks filesystem lookups
qsub_run.sh -f hgdp_2chr/commandfiles/commandfile2.txt -n 8 # We're already doing
   100 inds per node requested. So there
are only 20 commands this time, and we don't need -m to run them serially
## Finestructure section, no more painting. So things scale as Nˆ3 with no
```

```
dependence on L.
fs hgdp_2chr.cp -s3iters 1000000 -go
qsub_run.sh -f hgdp_2chr/commandfiles/commandfile3.txt -n 2
## But we received a the following messages:
#WARNING: Failed Gelman-Rubin MCMC diagnostic check with maximum potential scale
   reduction factor 1.39013 (threshold
1.3)
#WARNING: Stage 3 convergence criterion failed! Use "-ignoreGR" to continue
   regardless. (Set the parameter
"-threshGR:-1" to ignore the GR statistic in future.) Re-running MCMC for longer:
   this is attempt 1 of 5.
## So we rerun, with automatically doubled duration:
fs hgdp_2chr.cp -go
qsub_run.sh -f hgdp_2chr/commandfiles/commandfile3.txt -n 2
## ... And again...
fs hgdp_2chr.cp -go
qsub_run.sh -f hgdp_2chr/commandfiles/commandfile3.txt -n 2
## ... And again...
fs hgdp_2chr.cp -go
qsub_run.sh -f hgdp_2chr/commandfiles/commandfile3.txt -n 2
### Finally, convergence is achieved. We can run the tree. This is quicker
fs hgdp_2chr.cp -go
qsub_run.sh -f hgdp_2chr/commandfiles/commandfile4.txt -n 2
## And we are done:
fs hgdp_2chr.cp -go
```
# <span id="page-29-0"></span>14 Additional comments

Please report all bugs to Dan Lawson, [dan.lawson@bristol.ac.uk.](mailto:dan.lawson@bristol.ac.uk) Contributions:

- ChromoPainter was written by Garrett Hellenthal: [ghellenthal@gmail.com.](mailto:ghellenthal@gmail.com)
- This manual and software was written by Dan Lawson: [dan.lawson@bristol.ac.uk.](mailto:dan.lawson@bristol.ac.uk)